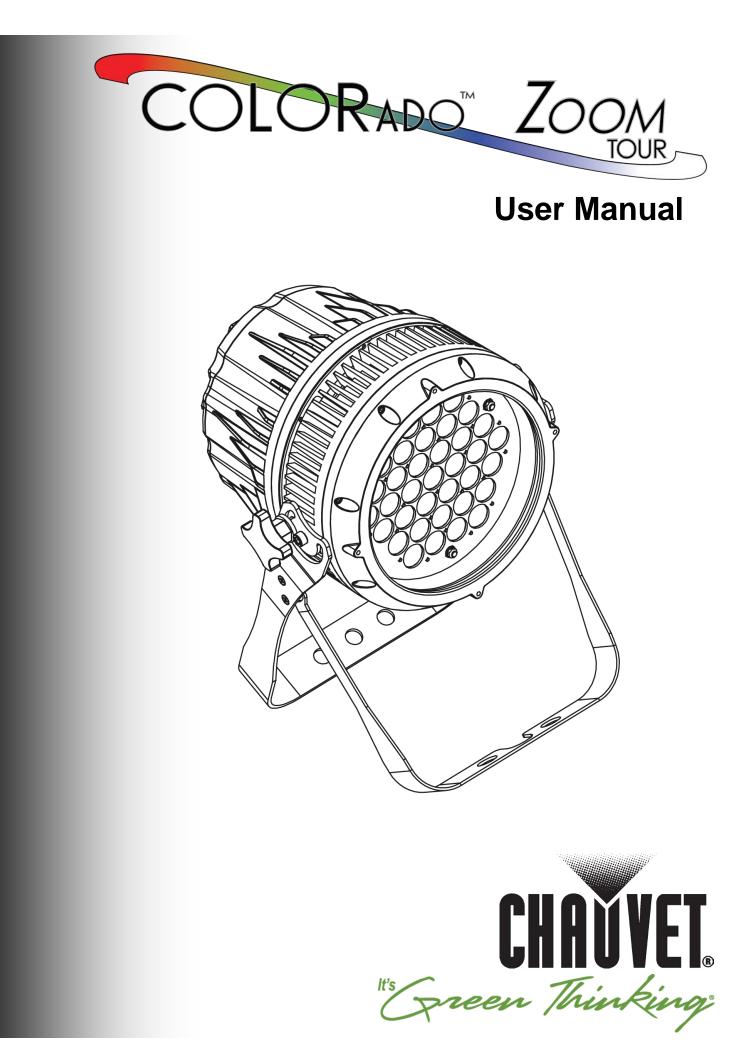

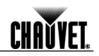

| Edition Notes     | The COLORado <sup>™</sup> Zoom Tour User Manual Rev. 11 covers the description, safety precautions, installation, programming, operation, and maintenance of the COLORado <sup>™</sup> Zoom Tour. CHAUVET® released this edition of the COLORado <sup>™</sup> Zoom Tour User Manual in February 2012.                                                                                                    |                                                |                        |                   |  |
|-------------------|----------------------------------------------------------------------------------------------------|------------------------------------------------|------------------------|-------------------|--|
| Trademarks        | CHAUVET® is a registered trademark of CHAUVET & Sons Inc. (d/b/a CHAUVET® or Chauvet). The CHAUVET® logo in its entirety including the Chauvet name and the dotted triangle, and all other trademarks on this manual pertaining to services, products, or marketing statements (example: It's Green Thinking <sup>™</sup> ) are owned or licensed by CHAUVET®. Any other product names, logos, brands, company names, and other trademarks featured or referred to within this document are the property of their respective trademark holders.                                       |                                                |                        |                   |  |
| Copyright Notice  | limited to pictures, log                                                                                                    | e content of this user<br>gos, trademarks, and | resources.             | including but not |  |
|                   |                                                                                                    | HAUVET®. All rights                            |                        |                   |  |
|                   | Electronically publish                                                                                                    | ed by CHAUVET® in                              | the United States of A | America.          |  |
| Manual Usage      | CHAUVET® authorizes its customers to download and print this manual for professional information purposes only. CHAUVET® expressly prohibits the usage, copy, storage, distribution, modification, or printing of this manual or its content for any other purpose without its written consent.                                                                                                    |                                                |                        |                   |  |
| Document Printing | For better results, print this document in color, on letter size paper (8.5 x 11 in), double sided. If using A4 paper (210 x 297 mm), configure your printer to scale the content accordingly.                                                                                                    |                                                |                        |                   |  |
| Intended Audience | Any person in charge of installing, operating, and/or maintaining this product should read the guide that shipped with it and this manual before installing, operating, or maintaining this product.                                                                                                    |                                                |                        |                   |  |
| Disclaimer        | CHAUVET® believes that the information contained in this manual is accurate in all respects. However, CHAUVET® assumes no responsibility for any error or omissions in this document. CHAUVET® reserves the right to revise this document and to make changes from time to time in the content hereof without obligation of CHAUVET® to notify any person or company of such revision or changes. This does not constitute in any way a commitment by CHAUVET® to make such changes. CHAUVET® may issue a revision of this manual or a new edition of it to incorporate such changes. |                                                |                        |                   |  |
| Document Revision | The COLORado <sup>™</sup> Zoom Tour User Manual Rev. 11 supersedes all previous versions of this manual. Please discard any older versions of this manual you may have, whether in printed or electronic format, and replace them with this version.                                                                                                    |                                                |                        |                   |  |
|                   | Author                                                                                                    | Date                                           | Editor                 | Date              |  |
|                   | D. Couppe                                                                                                    | 2/17/12                                        | S. Graham              | 2/23/12           |  |

# **Table of Contents**

| 1. | Before You Begin                                                      | . 1 |
|----|-----------------------------------------------------------------------|-----|
|    | What Is Included<br>Unpacking Instructions<br>Typographic Conventions | . 1 |
|    | Icon Meaning                                                          | .1  |
|    | Product at a Glance<br>Safety Notes                                   |     |
|    | Expected LED Lifespan                                                 |     |
| 2. | Introduction                                                          | . 3 |
|    | Product Description                                                   |     |
|    | Features<br>Product Overview                                          |     |
|    | Product Dimensions                                                    |     |
| 3. | Setup                                                                 | 6   |
|    | AC Power                                                              |     |
|    | AC Plug<br>Power Linking                                              |     |
|    | DMX Linking                                                           |     |
|    | DMX Modes                                                             |     |
|    | Master/Slave Connectivity                                             |     |
|    | Mounting<br>Orientation                                               |     |
|    | Rigging                                                               |     |
| 4. | Operation                                                             |     |
|    | Control Panel Description                                             | 9   |
|    | Control Options                                                       |     |
|    | Programming                                                           | . 9 |
|    | DMX Personality                                                       |     |
|    | DMX Control<br>Loss of Signal Setting                                 |     |
|    | Zoom Limit Setting                                                    |     |
|    | Static Color                                                          |     |
|    | Auto Programs                                                         |     |
|    | Edit Customs                                                          |     |
|    | Master/Slave<br>Color Settings                                        |     |
|    | Dimmer Curves                                                         |     |
|    | Control Panel Lock                                                    | 13  |
|    | Program Upload                                                        |     |
|    | Reset                                                                 |     |
|    | Whites Setting<br>White Calibration                                   |     |
|    | TOUR Notes                                                            |     |
|    | Master Dimmer                                                         |     |
|    | Red, Green, Blue, and White Color Selection                           | 15  |
|    | Color Macros                                                          |     |
|    | Strobe                                                                | -   |
|    | Auto/Custom<br>Dimmer Speed                                           |     |
|    | Zoom Selection                                                        |     |
|    | Zoom Reset                                                            | 15  |
|    | Menu Map                                                              |     |
|    | DMX Values                                                            | 18  |

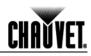

| TOUR                                                                        |                            |
|-----------------------------------------------------------------------------|----------------------------|
| TOUR (Cont.)                                                                |                            |
| ARC.1                                                                       |                            |
| AR1.D                                                                       |                            |
| ARC.2                                                                       |                            |
| AR2.D                                                                       |                            |
| AR2.S                                                                       |                            |
| HSV                                                                         |                            |
| C. Technical Information                                                    | 21                         |
| 5. Technical Information                                                    |                            |
| Product Maintenance                                                         |                            |
| Product Maintenance                                                         |                            |
| Product Maintenance<br>Troubleshooting Guide                                |                            |
| Product Maintenance<br>Troubleshooting Guide<br>Returns Procedure           |                            |
| Product Maintenance<br>Troubleshooting Guide<br>Returns Procedure<br>Claims | 21<br>22<br>23<br>23<br>23 |
| Product Maintenance<br>Troubleshooting Guide<br>Returns Procedure           |                            |

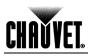

## 1. Before You Begin

| What Is<br>Included              | <ul> <li>One COLORado<sup>™</sup> Zoom Tour</li> <li>One Gel Frame</li> <li>One Neutrik® powerCON® to Edison Plug Input Power Cord</li> <li>One Safety Cable</li> <li>One Warranty Card</li> <li>One Quick Reference Guide</li> </ul>                                                                                                    |                                                                                                    |  |  |  |
|----------------------------------|----------------------------------------------------------------------------------------------------|----------------------------------------------------------------------------------------------------|--|--|--|
| Unpacking<br>Instructions        | Immediately upon receiving this product, carefully unpack it and check the container in which you received it. Make sure that you have received all the parts indicated above and that they are all in good condition. If the material inside the container (this product and any other accessory included with it) appears damaged from shipping, or if the container shows signs of mishandling, notify the shipper immediately. In addition, retain the container and all the packing material for inspection.<br>See the <u>Claims</u> section in the <u>Technical Information</u> chapter for more information. |                                                                                                    |  |  |  |
| Typographic                      | Convention                                                                                                    | Meaning                                                                                                    |  |  |  |
| Conventions                      | 1~512                                                                                                    | A range of values in the text                                                                                                    |  |  |  |
| oonventions                      | 50/60                                                                                                    | A set of mutually exclusive values in the text                                                                                                    |  |  |  |
|                                  | COLORado™ 1                                                                                                    | The name of another publication, manual, or section                                                                                                    |  |  |  |
|                                  | <set></set>                                                                                                    | <set> A button on the product's control panel</set>                                                                                                    |  |  |  |
|                                  | Settings                                                                                                    | A product function or a menu option                                                                                                    |  |  |  |
|                                  | MENU > Settings                                                                                                    | A sequence of menu options                                                                                                    |  |  |  |
|                                  | 1~10                                                                                                    | A range of menu values from which to choose in a menu                                                                                                    |  |  |  |
|                                  | Yes/No                                                                                                    | A set of two mutually exclusive menu options in a menu                                                                                                    |  |  |  |
|                                  | ON                                                                                                    | A unique value to be entered or selected in a menu                                                                                                    |  |  |  |
| Icon Meaning                     | Icon                                                                                                    | Meaning                                                                                                    |  |  |  |
|                                  | Â                                                                                                    | Critical installation, configuration, or operation information. Failure<br>to comply with this information may render the product partially or<br>completely inoperative, damage third-party equipment, or cause<br>harm to the user. |  |  |  |
|                                  | Í                                                                                                    | Important installation or configuration information. Failure to comply with this information may prevent the product from functioning correctly.                                                                                      |  |  |  |
| Useful non-critical information. |                                                                                                    |                                                                                                    |  |  |  |
|                                  | The term "DMX" used transmission protoco                                                                                                    | I throughout this document refers to the USITT DMX512-A                                                                                                    |  |  |  |

Product at a Glance

| Use on Dimmer   | $\otimes$    | Auto Programs             | <ul> <li>✓</li> </ul> |
|-----------------|--------------|---------------------------|-----------------------|
| Outdoor Use     | 0            | Auto-ranging Power Supply | $\checkmark$          |
| Sound Activated | $\otimes$    | Replaceable Fuse          | $\otimes$             |
| DMX             | $\checkmark$ | User Serviceable          | $\otimes$             |
| Master/Slave    | $\checkmark$ | Duty Cycle                | $\otimes$             |

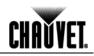

| Safety Notes         | It is important to read all these notes before starting to work with this product. The Safety Notes include important safety information about the installation, usage, and maintenance of this product.                                                                                                    |  |  |  |
|----------------------|----------------------------------------------------------------------------------------------------|--|--|--|
| $\triangle$          | There are no user-serviceable parts inside this product. Any reference to servicing in this User Manual applies only to properly CHAUVET® certified technicians. Do not open the housing or attempt any repairs unless you are certified to do so.                                                                                                    |  |  |  |
| Í                    | Please refer to all applicable local codes and regulations for the proper installation of this product.                                                                                                    |  |  |  |
| Personal Safety      | <ul> <li>Avoid direct eye exposure to the light source while the product is on.</li> <li>Always disconnect this product from its power source before servicing.</li> <li>Always connect this product to a grounded circuit to avoid the risk of electrocution.</li> <li>Do not touch this product's housing when operating because it may be very hot.</li> </ul>                                                                                                    |  |  |  |
| Mounting and Rigging | <ul> <li>This product is for indoor use only! To prevent risk of fire or shock, do not expose this product to rain or moisture.</li> <li>Make sure there are no flammable materials close to this product while operating.</li> <li>When hanging this product, always secure it to a fastening device using a safety cable (included).</li> </ul>                                                                                                    |  |  |  |
| Power and Wiring     | <ul> <li>Always make sure that you are connecting this product to the proper voltage, as per the specifications in this manual or on the product's sticker.</li> <li>Never connect this product to a dimmer pack or rheostat.</li> <li>Never disconnect this product by pulling or tugging on the power cable.</li> </ul>                                                                                                    |  |  |  |
| Operation            | <ul> <li>Do not operate this product if you see damage on the housing, lenses, or cables. In any of these cases, have the damaged parts replaced by an authorized technician at once.</li> <li>Do not cover the ventilation slots when this product is operating to avoid internal overheating.</li> <li>The maximum ambient temperature (Ta) is 104° F (40° C). Do not operate this product at a higher temperature.</li> <li>In case of a serious operating problem, stop using this product immediately!</li> </ul> |  |  |  |
|                      | In the unlikely event that your product may require service, contact CHAUVET $\ensuremath{\mathbb{R}}$ Technical Support.                                                                                                    |  |  |  |

Expected LED Lifespan LEDs gradually decline in brightness over time, mostly because of heat. Packaged in clusters, LEDs exhibit higher operating temperatures than in ideal, single LED conditions. For this reason, using clustered LEDs at their fullest intensity significantly reduces the LEDs' lifespan. Under normal conditions, this lifespan can be 40,000 to 50,000 hours. If extending this lifespan is vital, lower the operating temperature by improving the ventilation around the product and reducing the ambient temperature to an optimal operating range. In addition, limiting the overall projection intensity may also help to extend the LEDs' lifespan.

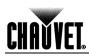

## 2. Introduction

| Product<br>Description | The COLORado <sup>™</sup> Zoom Tour is an RGBW LED wash product. This product consists of a single module that houses the internal power supply, the control panel, the LED drivers, the LED boards, and motorized moving lenses, as well as the power and signal connectors. The COLORado <sup>™</sup> Zoom Tour features a variable zoom, which enables the user to change the beam angle of the product via DMX or control panel, and one mounting bracket that doubles as a floor mount and hanging support bracket.                                                                                                    |
|------------------------|----------------------------------------------------------------------------------------------------|
| Features               | <ul> <li>DMX channels: 3, 4, 5, 6, or 12</li> <li>Operating modes: <ul> <li>3-channel: Red, Green, Blue</li> <li>3-channel: Hue, Saturation, Value</li> <li>4-channel: Dimmer, Red, Green, Blue, White</li> <li>5-channel: Dimmer, Red, Green, Blue, White</li> <li>6-channel: Dimmer, Red, Green, Blue, White, Strobe</li> <li>12-channel: Dimmer, Red, Green, Blue, White, Color Macro, Strobe,<br/>Auto programs, Auto Speed Adjust, Dimmer Speed,<br/>Zoom, Zoom Reset</li> </ul> </li> <li>RGBW color mixing and zoom with or without DMX control</li> <li>8°-27.5° zoom control with or without DMX control</li> <li>11 color temperature presets</li> <li>Built-in automated programs via master/slave or DMX</li> <li>Recall custom programs via master/slave or DMX</li> <li>Recall custom programs via master/slave or DMX</li> <li>RedBW LEDs</li> <li>Electronic dimmer</li> <li>Color macros with speed adjustment included</li> <li>Electronic power supply</li> <li>Neutrik® powerCon® connectors</li> <li>3-pin and 5-pin DMX input and output connectors</li> <li>Additional power output: max 7 products @ 120 V</li> <li>LED display with password protection</li> <li>Gel frame holder (4 mm max thickness)</li> <li>Double-bracketed yoke doubles as floor stand</li> <li>Color calibration</li> <li>Flicker-free operation for HD Video</li> </ul> |

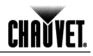

### **Product Overview**

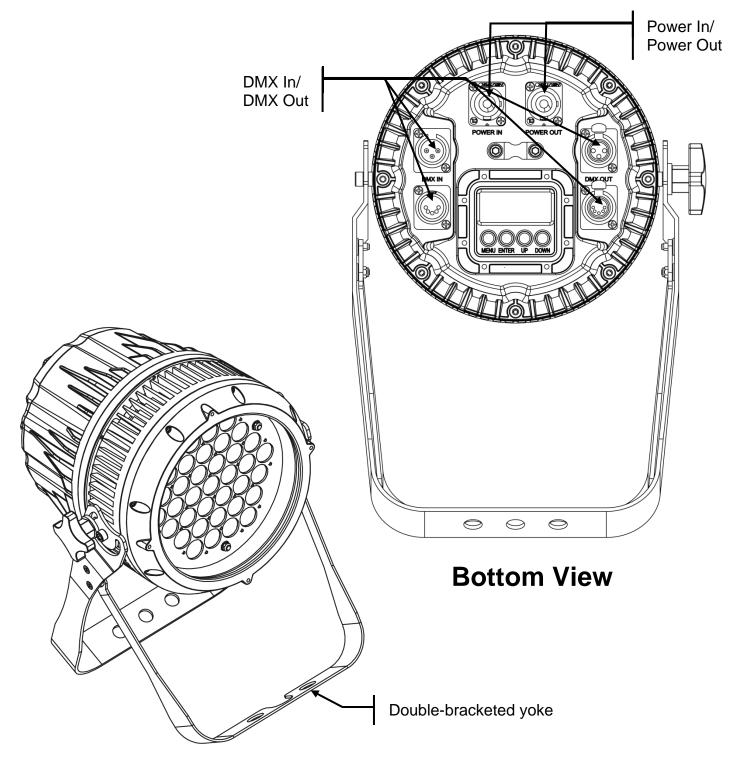

**Front View** 

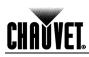

### **Product Dimensions**

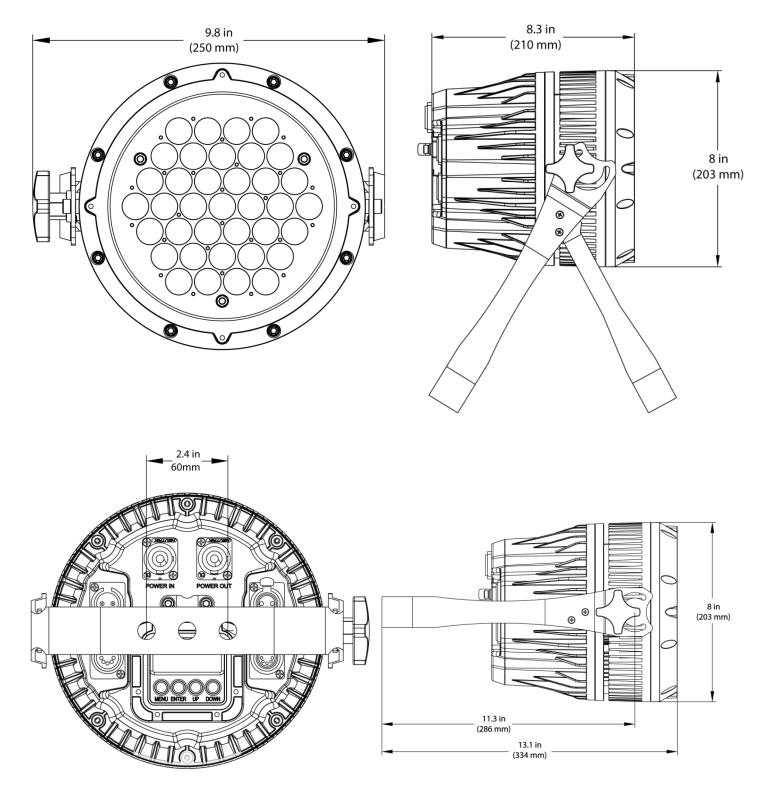

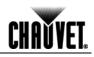

## 3. Setup

AC Power

The COLORado<sup>™</sup> Zoom Tour has an auto-ranging power supply that can work with an input voltage range of 100~240 VAC, 50/60 Hz.

Make sure that you are connecting this product to the proper voltage, as per the <u>Technical</u> <u>Specifications</u> in this manual or on the product's sticker.

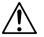

## Always connect this product to a protected circuit with an appropriate electrical ground to avoid the risk of electrocution or fire.

To determine the power requirements for the COLORado<sup>TM</sup> Zoom Tour, refer to the label affixed to the side of the product. Alternatively, you may refer to the <u>Technical</u> <u>Specifications</u> chart.

The listed current rating indicates the maximum current draw during normal operation. For more information, download Sizing the Circuit Breakers from: <u>www.chauvetpro.com.</u>

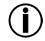

Never connect this product to a rheostat (variable resistor) or dimmer circuit, even if the rheostat or dimmer channel serves only as a 0 to 100% switch.

AC Plug The COLORado<sup>™</sup> Zoom Tour comes with a power input cord terminated with a Neutrik® powerCON® A connector on one end and an Edison plug on the other end (U.S. market). If the power input cord that came with your product has no plug or you need to change the Edison plug, use the table below to wire the new plug.

| Connection | Wire (U.S.)  | Wire (Europe) | Screw Color     |
|------------|--------------|---------------|-----------------|
| AC Live    | Black        | Brown         | Yellow or Brass |
| AC Neutral | White        | Blue          | Silver          |
| AC Ground  | Green/Yellow | Green/Yellow  | Green           |

**Power Linking** The COLORado<sup>™</sup> Zoom Tour supports power linking for up to 7 other COLORado<sup>™</sup> Zoom Tour products at 120 VAC, 12 at 208 VAC, or 14 products at 230 VAC. This product comes with a power input cord, but no power linking cord. However, a power linking cable is available as an option.

| DMX Linking                  | You may link the COLORado <sup>™</sup> Zoom Tour to a DMX controller using a standard DMX serial connection. If using other DMX compatible products with this product, you can control them individually with a single DMX controller.                                                                                                    |  |  |
|------------------------------|----------------------------------------------------------------------------------------------------|--|--|
|                              | If you are not familiar with the DMX standard, or if you need information about the DMX cables needed to link this product to a DMX controller, download the DMX Primer from <a href="http://www.chauvetpro.com">www.chauvetpro.com</a> .                                                                                                    |  |  |
| DMX Modes                    | The COLORado <sup>™</sup> Zoom Tour uses the standard DMX data connection for its <b>TOUR</b> ,<br><b>ARC.1</b> , <b>AR1.D</b> , <b>ARC.2</b> , <b>AR2.D</b> , <b>AR2.S</b> , and <b>HSV</b> DMX modes. You will find information<br>about these DMX mode(s) in the <i>Introduction</i> chapter (brief description), the <u>Operation</u><br>chapter (configuration details), and the <u>DMX Values</u> section (individual channel values).                                                                                                    |  |  |
| Master/Slave<br>Connectivity | The Master/Slave mode allows a COLORado <sup>™</sup> Zoom Tour (the "master product") to control one or more COLORado <sup>™</sup> Zoom Tours (the "slave products") without a DMX controller. A COLORado <sup>™</sup> Zoom Tour becomes the master product when running an Auto or Custom program, or by being in <b>STAT</b> mode. You must configure the slave products to operate in "SLAVE" mode from their respective control panels. During the Master/Slave operation, the slave products will operate in unison with the master product. |  |  |
| Í                            | DO NOT connect a DMX controller to the product's operating in Master/Slave mode.<br>Otherwise, the signals from the DMX controller may interfere with the signals from<br>the master product.                                                                                                    |  |  |
|                              | The <u>Operation</u> chapter of this manual provides detailed instructions on how to configure the Master and Slave products.                                                                                                    |  |  |

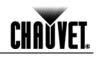

- **Mounting** Before mounting this product, read and follow the safety recommendations indicated in the <u>Safety Notes</u> section.
- **Orientation** Always mount this product in a safe position making sure there is adequate room around it for ventilation, configuration, and maintenance.
  - **Rigging** The COLORado<sup>™</sup> Zoom Tour consists of the double-bracketed yoke and the body of the product. CHAUVET® recommends following the general guidelines below when mounting this product.
    - When selecting an installation location, consider ease of access to this product for operation, programming adjustments, and routine maintenance.
    - Make sure to mount this product away from any flammable material as indicated in the <u>Safety Notes</u> section.
    - Never mount the product in places where rain, high humidity, extreme temperature changes, or restricted ventilation may affect it.
    - If hanging this product, make sure that the location where you are mounting it can support its weight and always secure it to a fastening device using a safety cable (included). Please refer to the <u>Technical Specifications</u> for the weight requirements of this product.
  - **Procedure** The COLORado<sup>™</sup> Zoom Tour comes with a double-bracketed yoke to which you can attach mounting clamps or the yolk can serve as floor stand. You must supply your own mounting clamps. Make sure the clamps are capable of supporting the weight of this product. You will have to use at least one mounting point per product.

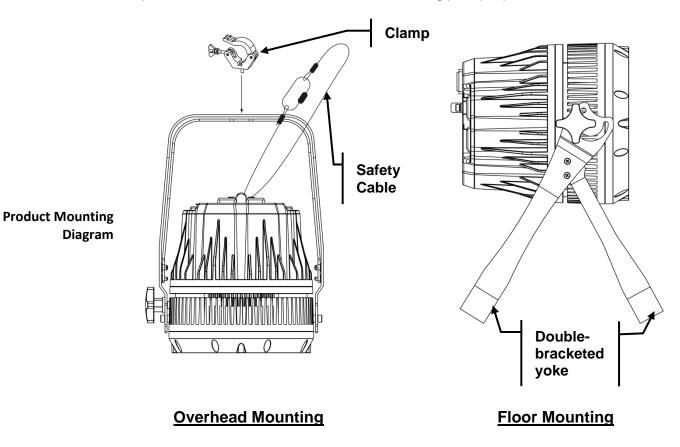

## 4. Operation

| <b>Control Panel</b>                                                                                                    | Button                                                                                                    | Function                                                                                            |                            |
|----------------------------------------------------------------------------------------------------|----------------------------------------------------------------------------------------------------|----------------------------------------------------------------------------------------------------|----------------------------|
| Description                                                                                                    | <menu></menu>                                                                                                    | Exits from the current menu or function                                                             |                            |
| •                                                                                                    | <enter></enter>                                                                                                    | Enables the currently displayed menu or sets the currently selected value into the current function |                            |
|                                                                                                    | <up></up>                                                                                                    | Navigates upward through the menu list and increases the numeric value when in a function           |                            |
|                                                                                                    | <down></down>                                                                                                    | Navigates downward through the menu list<br>and decreases the numeric value when in a<br>function   | MENU ENTER UP DOWN         |
| <b>Control Options</b>                                                                                                    |                                                                                                    | e COLORado™ Zoom Tour start address in the<br>ontrol of up to 42 products in the 12-channel To      | 0                          |
| Programming                                                                                                    | Refer to the <u>Menu Map</u> to learn how the menu options relate to each other. The Menu Map has a Main Level and a variable number of programming levels for each option.                                                                                                    |                                                                                                    |                            |
|                                                                                                    | <ul> <li>To go to an option in the Main Level, press <menu> repeatedly until the option<br/>appears on the display. Press <enter> to select. You will go to the first programming<br/>level for that option.</enter></menu></li> </ul>                                                                      |                                                                                                    |                            |
|                                                                                                    | <ul> <li>To select an option or value within the current programming level, press <up> or <down> until shown on the display. Press <enter> to select. If there is another programming level, you will see the level's first option. If not, you will see the selected value.</enter></down></up></li> </ul> |                                                                                                    |                            |
|                                                                                                    | • To exit to the                                                                                                    | e previous menu level, press <b><menu></menu></b> .                                                 |                            |
| DMX Personality                                                                                                    | This setting allo                                                                                                    | ows the user to choose a particular DMX person                                                      | nality.                    |
|                                                                                                    |                                                                                                    | the desired personality (TOUR, ARC.1, AR1.D                                                         | , ARC.2, AR2.D, AR2.S,     |
| <ul> <li>See the <u>DMX Values</u> section for the highest starting addre each personality.</li> </ul>                                                                   |                                                                                                    |                                                                                                    | address you can select for |
| <ul> <li>Make sure that the starting addresses on the various products do not over<br/>due to the new personality setting. See the <u>DMX Values</u> section.</li> </ul> |                                                                                                    |                                                                                                    |                            |

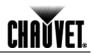

| DMX Control | In this mode, each product will respond to a unique starting address from the DMX |
|-------------|-----------------------------------------------------------------------------------|
|             | controller. All products with the same starting address will respond in unison.   |

- 1. Select a DMX personality as shown in *DMX Personality*.
- 2. Set the running mode:
  - a. Go to **RUN**.
  - b. Select DMX.
- 3. Set the starting address:
  - a. Go to DMX.
  - b. Select the starting address (001~512).

### The highest recommended starting address for each DMX mode is as follows:

| DMX Mode | DMX Address | DMX Mode | DMX Address | DMX Mode | DMX Address |
|----------|-------------|----------|-------------|----------|-------------|
| TOUR     | 501         | ARC.2    | 509         | HSV      | 510         |
| ARC.1    | 510         | AR2.D    | 508         |          |             |
| AR1.D    | 509         | AR2.S    | 507         |          |             |

Loss of Signal Setting

This setting controls how the product will respond when the DMX signal is lost.

- 1. Go to the **SET** main level, then select **DERR**.
  - a. Select **SAVE** to make the product use the last command used when the signal is lost.
  - b. Select **BLAK** to turn off the all the LED's when the signal is lost.
  - 2. Set the master product:
    - a. Set the running mode to DMX as explained in DMX Control.
    - b. Select an auto or custom program as explained in <u>*Auto Programs*</u>, or a static mix of colors.

Zoom Limit Setting

This setting allows you to limit the zoom range using 3 different modes. Basic mode is the default setting and allows the zoom to be moved full range (**0~255**) and has no adjustable limit.

Position 1 and Position 2 modes allow you to set limits on how far the zoom moves.

- 1. Set the mode to be used:
  - a. Go to the **SET** main level.
  - b. Select **ZOOM**
  - c. Select a mode (BASE, POS.1, or POS.2).
- 2. Set the limit for each mode:
  - a. Go to the CAL main level.
  - b. Enter the master access password as described in Control Panel Lock
  - c. When CAL shows, press <UP>.
  - d. Go to the ZOOM.
  - e. Select a mode (POS.1 or POS.2).
  - f. Select a zoom limit value (P.000~255).

| Static Color  | <ul> <li>The Static Color mode allows for permanent RGBW color mixing without a DMX controller.</li> <li>1. Go to STAT.</li> <li>2. Select the desired color (R., G., B., W., or Z.).</li> <li>3. Select the desired color and zoom value (000~255).</li> <li>4. Select (S)</li> </ul> |
|---------------|----------------------------------------------------------------------------------------------------|
|               | <ol> <li>Select (S.)</li> <li>Select the desired frequency (00~20).</li> </ol>                                                                                                    |
| Auto Programs | <ul> <li>Auto programs allow for dynamic RGBW color mixing without a DMX controller.</li> <li>1. Go to AUTO.</li> <li>2. Select the desired auto (AT 01~10) or custom program (PR. C1~10).</li> </ul>                                                                                  |
|               | You cannot edit any of the auto programs (AT. 01~10). However, you can edit the custom programs (PR. C1~10). See <u>Edit Customs</u> for details.                                                                                                    |
| Edit Customs  | This setting allows the programming of up to 30 scenes for each of the 10 customizable programs, including colors and effects. 1. Go to <b>EDIT</b> .                                                                                                    |
|               | <ol> <li>Select the desired custom program (PR. C1~10).</li> </ol>                                                                                                    |
|               | 3. Select the desired scene ( <b>SC. 01~30</b> ).                                                                                                    |
|               | 4. Select the desired color or effect (R, G, B, W, Z, S, T, or F).                                                                                                    |
|               | 5. Select the color or effect value (000~255) for colors, zoom, and timers, or (00~20)                                                                                                    |

- 5. Select the color or effect value (**000~255**) for colors, zoom, and timers, or (**00~20**) for strobe).
- 6. Repeat for the other colors or effects.
- 7. Return to the scene level (step 3).
- 8. Repeat the settings of colors and effects for the other scenes.

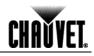

- Master/Slave The Master/Slave mode allows a group of COLORado<sup>™</sup> Zoom Tours (the slave products) to simultaneously duplicate the output of another COLORado™ Zoom Tour (the master product) without a DMX controller.
  - 1. Set each of the slave products:
    - a. Go to RUN.
    - b. Select SLAV.
  - Set the master product:
    - a. Set the running mode to DMX as explained in DMX Control.
    - b. Select an auto or custom program as explained in Auto Programs, or a static mix of colors.
  - The master product is the one that runs a program, whether Auto, Custom, or Static mode.
- Do not connect a DMX controller to the products configured for Master/Slave operation.
- The master product should be the first in the DMX string.

**Color Settings** The **COLOR** setting determines how the COLORado<sup>™</sup> Zoom Tour generates the white color based on various RGB settings.

- 1. Go to **SET**.
- 2. Select COLO.
- 3. Select OFF, RGBW, or UC.
  - OFF: When the RGB faders are all set to 255, the output is maximum, although the resulting white color may not be balanced.
- **RGBW:** When the RGB faders are all set to 255, the resulting output is defined by the configured white color (see White s Settings).
  - UC: When the RGB faders are all set to 255, the output matches that of less efficient products (Universal Color).

**Dimmer Curves** This setting determines how fast the output of the COLORado<sup>™</sup> Zoom Tour changes when the operator modifies the values of the Red, Green, Blue, White, and Dimmer faders. This setting gives the user four different options to simulate the dimming curve of an incandescent lighting product.

- 1. Go to **SET**.
- 2. Select DIM.
- 3. Select a dimmer curve (OFF, DIM1, DIM2, DIM3, or DIM4).

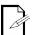

- **OFF:** The output is proportional (linear) to the Dimmer and RGBW channel values.
- **DIM1~4:** The output follows the Dimmer and RGBW channel values based on the corresponding dimmer curve. **DIM1** is the fastest and **DIM4** is the slowest.

| LUOMAC. | ſ |
|---------|---|
| CHAŬVE  | æ |
| ••••••  |   |

**Control Panel** This setting allows the user to activate or disable the control panel lock, which keeps non-authorized personnel from changing the product's settings. Lock 1. Go to **KEY**. 2. Select ON or OFF. When the control panel lock is active, the product will prompt the user to enter the password after 30 seconds of control panel inactivity or after turning on the product. After being prompted to enter the password: Press <UP>, <DOWN>, <UP>, <DOWN>, <ENTER>. Program Upload This option allows the user to copy the custom programs of one COLORado<sup>™</sup> Zoom Tour product onto other COLORado<sup>™</sup> Zoom Tour products by using the Master/Slave mode. 1. Configure and connect the products in a Master/Slave arrangement, where the master product has the custom programs you want to transfer to the slave products. 2. At the master product, go to SET. 3. Select UPLD. 4. When PASS shows, press <ENTER>. 5. Enter the master access password as shown in Control Panel Lock. 6. When **SEND** shows, press **<ENTER>** to start the upload. 7. Wait for the upload process to finish (the display will show END/MAIN) before continuing or turning the products off.

> The master and slave products will light up to provide the status of the process, as follows:

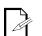

- Yellow indicates that the upload process is running.
- Green indicates that the upload process completed successfully.
- Red indicates that the upload process failed due to an error. Recheck all cable connections and restart the process. If the issue persists, contact CHAUVET® **Technical Support.**

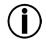

DO NOT upload the program from a COLORado<sup>™</sup> Zoom Tour to a different product. You could render the other product inoperative.

COLORado<sup>™</sup> Zoom Tour User Manual Rev. 11

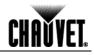

**Reset** This setting allows the user to reset the COLORado<sup>™</sup> Zoom Tour to its default values, including the custom programs.

- 1. Go to **SET**.
- 2. Select **REST**.
- 3. When **PASS** shows, press **<ENTER>**.
- 4. Enter the master access password as shown in Control Panel Lock.
- 5. Wait for the reset process to finish.
- Whites Setting This setting allows the user to select and edit the temperature of the white colors used in channel 6 (Macros) when in the **TOUR** mode. It also allows the user to define the maximum RGB values when RGB to White (**RGB.W**) is active.
  - 1. Go to CAL main level.
  - 2. Enter the master access password as described in Control Panel Lock.
  - 3. When CAL shows, press <UP>.
  - 4. Go to **WT.**
  - 5. Select a white color (WH. 1~11).
  - 6. Select a color (**R.**, **G.**, **B.**, or **W.**).
  - 7. Select a color value (000~255).
  - 8. Repeat for the other colors.

White Calibration This setting allows the user to select the white color shown by the COLORado<sup>™</sup> Zoom Tour when the color setting is **RGBW** and the DMX controller's Red, Green, and Blue faders are set to **255**.

- 1. Go to CAL main level.
- 2. Enter the master access password as described in Control Panel Lock.
- 3. When **CAL** shows, press **<UP>**.
- 4. Go to **RGBW**.
- 5. Select **RGB.W** level.
- 6. Select a value for each color (R.000~255), (G.000~255), and (B.000~255).

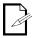

When selecting CAL > RGBW > RGB.W you will only be able to define the values of R. (red), G. (green), and B. (blue).

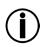

The values of R. (red), G. (green), and B. (blue) configured from CAL > RGBW > RGB.W will define the color temperature shown when the RGB faders are set to 255 if SET > COLO > RGBW is active.

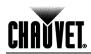

| <b>TOUR Notes</b>                                 | These notes intend to clarify the way the <b>TOUR</b> DMX personality works.                                                                                                    |
|---------------------------------------------------|----------------------------------------------------------------------------------------------------|
| Master Dimmer                                     | <ul> <li>Channel 1 controls the intensity of the currently projected color.</li> <li>When the slider is at the highest position (100%), the intensity of the output is at its maximum.</li> </ul>                                                                                                    |
| Red, Green, Blue,<br>and White Color<br>Selection | <ul> <li>Channels 2 through 5 control the intensity ratio of each of the Red, Green, Blue, and White LEDs.</li> <li>When the slider is at the highest position (100%), the intensity of each color is at its maximum if SET &gt; COLO is OFF.</li> <li>You can combine channels 2 through 5 to create over one trillion colors.</li> </ul>                                                                                                   |
| Color Macros                                      | <ul> <li>Channel 6 selects the required Color Macro.</li> <li>Channel 6 has priority over channels 2 through 5.</li> <li>Channel 1 controls the intensity of the Color Macro.</li> </ul>                                                                                                    |
| Strobe                                            | <ul> <li>Channel 7 controls the strobe frequency (not the intensity) of channels 2 through 6.</li> <li>Channel 7 can strobe channels 2 through 7 when not running macros, allowing the individual faders (RGB and W) as well as channel 1 (D) to control the output intensity.</li> <li>Channel 7 can strobe channel 6 when running macros, allowing channel 6 to select the macro and channel 1 to control the output intensity.</li> </ul> |
| Auto/Custom                                       | <ul> <li>Channel 8 selects the preset auto programs AT. 01~10 or the custom programs PR. C1~10.</li> <li>When activating the custom Auto programs PR. C1~10, it is possible to control the Step Time and Fade Time using channels 2 and 3 respectively.</li> <li>Channel 9 has priority over channels 2 through 7.</li> <li>Channel 9 controls the speed at which each auto programs plays.</li> </ul>                                       |
| Dimmer Speed                                      | • Channel 10 selects the dimmer mode and speed. When <b>DIMMER</b> is set to <b>OFF</b> , the changes in the RGBW and Master Dimmer faders are linear. Otherwise, <b>DIM1</b> is the fastest dimmer curve, while <b>DIM4</b> is the slowest.                                                                                                    |
| Zoom Selection                                    | Channel 11 controls the zoom function.                                                                                                    |
| Zoom Reset                                        | Channel 12 resets the zoom function to the starting position.                                                                                                    |

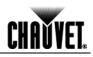

### Menu Map

| Main Level | Programming Levels                    |                |                            | Description                                                                                   |                                                                                                    |
|------------|---------------------------------------|----------------|----------------------------|-----------------------------------------------------------------------------------------------|----------------------------------------------------------------------------------------------------|
| STAT       | R.<br>G.<br>B.<br>000~255<br>W.<br>Z. |                | 00~255                     | Combines Red, Green, Blue, and White to generate a custom color (0~100%)<br>Sets 8~27.5° zoom |                                                                                                    |
|            |                                       |                |                            | 00~20                                                                                         | Strobe frequency (0~20 Hz)                                                                                      |
| Αυτο       | AT.<br>PR.                            |                |                            | C1~10                                                                                         | Choose from 10 automatic programs<br>Choose from 10 customizable<br>programs                                    |
| RUN        |                                       |                | DMX                        |                                                                                               | Receives signals from DMX controller                                                                            |
|            |                                       |                | SLAV                       |                                                                                               | Receives signals from Master product                                                                            |
| DMX        |                                       | 001~512        |                            |                                                                                               | Sets the DMX starting address                                                                                   |
|            | TOUR                                  |                |                            |                                                                                               | 12-channel: RGBW, D, A/C, AS, DS,<br>Macro, S, Z, ZR                                                            |
|            | ARC.1                                 |                |                            |                                                                                               | 3 channel: RGB                                                                                                  |
| PERS       | AR1.D                                 |                |                            |                                                                                               | 4-channel: RGB, D                                                                                               |
| PERO       |                                       |                | ARC.2                      | 4-channel: RGBW                                                                               |                                                                                                    |
|            | AR2.D                                 |                |                            |                                                                                               | 5-channel: RGBW, D                                                                                              |
|            |                                       |                | AR2.S                      |                                                                                               | 6-channel: RGBW, D, S                                                                                           |
|            |                                       |                | HSV                        |                                                                                               | 3 channel: HSV                                                                                                  |
| EDIT       | PR.<br>(C1~10)                        | SC.<br>(01~30) | R.<br>G.<br>B.<br>W.<br>Z. | 000~255                                                                                       | Combines Red, Green, Blue, White,<br>and Zoom, as well as strobe and timers<br>to create the scenes of a custom |
|            | ()                                    | (/             | S.                         | 00~20                                                                                         | program                                                                                                    |
|            |                                       | }              | <u>т.</u>                  |                                                                                               | $\dashv$                                                                                                    |
|            |                                       |                | F.                         | 000~255                                                                                       |                                                                                                    |

Continues on the next page

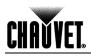

| Main Level |                     | Programming Levels |              |                      |           | Description                                                                           |
|------------|---------------------|--------------------|--------------|----------------------|-----------|---------------------------------------------------------------------------------------|
|            | UPLO                | AD                 | En           | Enter password       |           | Transfers custom programs                                                             |
|            | RES                 | Т                  | En           | ter pas              | ssword    | Defaults product                                                                      |
|            |                     | 1                  |              | OF                   | F         | No dimmer                                                                             |
|            | DIN                 |                    |              | DIM1                 | ~4        | Dimmer curve                                                                          |
|            | DER                 | Р                  |              | BLA                  | ĸ         | All LED's turn off when DMX signal is<br>lost                                         |
| SET        | DER                 | ĸ                  |              | SAV                  | Έ         | All LED's stay on the last command used when the DMX signal is lost.                  |
|            |                     |                    |              | OF                   | F         | RGB set to "255"= max. output                                                         |
|            | COL                 | R                  |              | RGB                  | W         | RGB set to "255" = balanced white                                                     |
|            |                     |                    |              | UC                   |           | Universal color balance                                                               |
|            | ZOOM                |                    | BASE         |                      | SE .      | Sets default zoom position (full movement)                                            |
|            |                     |                    | POS.1        |                      | 5.1       | Sets position 1 setting for zoom limit                                                |
|            |                     |                    | POS.2        |                      | 5.2       | Sets position 2 setting for zoom limit                                                |
| KEY        |                     | 0                  | N/OFF        |                      |           | Turns the password on or off                                                          |
|            |                     | ₩Н                 | WH.<br>01~11 | R.<br>G.<br>B.<br>W. | 000~255   | Modifies the color macros used in the TOUR personality                                |
| CAL        | PASS<br>(Enter) CAI | RGBW               | RGB.W        | R.<br>G.<br>B        | 000~255   | Defines the color temperature used when <b>COLOR</b> is set to <b>RGB</b> to <b>W</b> |
|            |                     | Zc                 | oom          | POS.<br>1            | P.000~255 | Sets the min/max position of the zoom function                                        |
|            |                     |                    |              |                      | POS. 2    |                                                                                       |

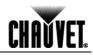

### **DMX Values**

| TOUR | Channel | Function                       | Value                                                                                                    | Percent/Setting                                                                                                    |
|------|---------|--------------------------------|----------------------------------------------------------------------------------------------------|----------------------------------------------------------------------------------------------------|
|      | 1       | Dimmer                         | 000 ⇔ 255                                                                                                    | 0~100%                                                                                                    |
|      | 2       | Red                            | 000 ⇔ 255                                                                                                    | 0~100%                                                                                                    |
|      | L       | Step Time                      | 000 ↔ 233                                                                                                    | When CUS. 01-10 in CH. 8 is activated                                                                                                    |
|      | 3       | Green                          | 000 ⇔ 255                                                                                                    | 0~100%                                                                                                    |
|      | -       | Step Time                      |                                                                                                    | When CUS. 01-10 in CH. 8 is activated                                                                                                    |
|      | 4       | Blue                           | 000 ⇔ 255                                                                                                    | 0~100%                                                                                                    |
|      | 5       | White                          | 000 ⇔ 255                                                                                                    | 0~100%                                                                                                    |
|      | 6       | Color Macro + White<br>Balance | $\begin{array}{c} 000 \Leftrightarrow 010\\ 011 \Leftrightarrow 030\\ 031 \Leftrightarrow 050\\ 051 \Leftrightarrow 070\\ 091 \Leftrightarrow 110\\ 111 \Leftrightarrow 130\\ 131 \Leftrightarrow 150\\ 151 \Leftrightarrow 170\\ 171 \Leftrightarrow 200\\ 201 \Leftrightarrow 205\\ 206 \Leftrightarrow 210\\ 211 \Leftrightarrow 225\\ 226 \Leftrightarrow 230\\ 231 \Leftrightarrow 235\\ 236 \Leftrightarrow 240\\ 241 \Leftrightarrow 245\\ 246 \Leftrightarrow 250\\ 251 \Leftrightarrow 255\\ \end{array}$                | No Function<br>R: 100% G: 0~100% B: 0%<br>R: 100~0% G: 100% B: 0%<br>R: 0% G: 100% B: 0~100%<br>R: 0% G: 100~0% B: 100%<br>R: 0% G: 0% B: 100%<br>R: 100% G: 0% B: 100~0%<br>R: 100% G: 0~100% B: 0~100%<br>R: 100% G: 100~0% B: 100%<br>R: 100% G: 100% B: 100% W: 100%<br>White 1<br>White 2<br>White 3<br>White 4<br>White 5<br>White 5<br>White 6<br>White 7<br>White 8<br>White 9<br>White 10<br>White 11 |
|      | 7       | Strobe                         | 000 ⇔ 009<br>010 ⇔ 255                                                                                                    | No Function<br>0~20 Hz                                                                                                    |
|      | 8       | Auto + Custom<br>Programs      | $\begin{array}{c} 000 \Leftrightarrow 040 \\ 041 \Leftrightarrow 049 \\ 050 \Leftrightarrow 059 \\ 060 \Leftrightarrow 069 \\ 070 \Leftrightarrow 079 \\ 080 \Leftrightarrow 089 \\ 090 \Leftrightarrow 099 \\ 100 \Leftrightarrow 109 \\ 110 \Leftrightarrow 119 \\ 120 \Leftrightarrow 129 \\ 130 \Leftrightarrow 129 \\ 130 \Leftrightarrow 149 \\ 150 \Leftrightarrow 159 \\ 160 \Leftrightarrow 169 \\ 170 \Leftrightarrow 179 \\ 180 \Leftrightarrow 189 \\ 190 \Leftrightarrow 199 \\ 200 \Leftrightarrow 209 \end{array}$ | No function<br>Auto 1<br>Auto 2<br>Auto 2<br>Auto 3<br>Auto 4<br>Auto 5<br>Auto 6<br>Auto 7<br>Auto 8<br>Auto 9<br>Auto 10<br>Custom 1<br>Custom 2<br>Custom 3<br>Custom 4<br>Custom 5<br>Custom 6<br>Custom 7                                                                                                    |

Continues on the next page

# CHAUVET.

| TOUR    | Channel  | Function                  | Value                                                                                                    | Percent/Setting                                                                                                    |
|---------|----------|---------------------------|----------------------------------------------------------------------------------------------------|----------------------------------------------------------------------------------------------------|
| (Cont.) | Y 8 Auto | Auto + Custom<br>Programs | 210 ⇔ 219<br>220 ⇔ 229<br>230 ⇔ 255                                                                                                    | Custom 8<br>Custom 9<br>Custom 10                                                                                                    |
|         | 9        | Auto Speed                | 000 ⇔ 255                                                                                                    | Only when CH. 8 is 041~139                                                                                                    |
|         | 10       | Dimmer Speed              | $\begin{array}{c} 000 \Leftrightarrow 009 \\ 010 \Leftrightarrow 029 \\ 030 \Leftrightarrow 069 \\ 070 \Leftrightarrow 129 \\ 130 \Leftrightarrow 189 \\ 190 \Leftrightarrow 255 \end{array}$ | Dimmer speed as per Control Panel<br>Linear dimmer<br>Non-linear dimmer 1 (fastest)<br>Non-linear dimmer 2<br>Non-linear dimmer 3<br>Non-linear dimmer 4 (slowest) |
|         | 11       | Zoom                      | 000 ⇔ 255                                                                                                    | 0~100%                                                                                                    |
|         | 12       | Zoom Reset                | 000 ⇔ 200<br>201 ⇔ 220<br>221 ⇔ 255                                                                                                    | No function<br>Zoom reset<br>No function                                                                                                    |

| ARC.1 | Channel | Function | Value     | Percent/Setting |
|-------|---------|----------|-----------|-----------------|
|       | 1       | Red      | 000 ⇔ 255 | 0~100%          |
|       | 2       | Green    | 000 ⇔ 255 | 0~100%          |
|       | 3       | Blue     | 000 ⇔ 255 | 0~100%          |

| AR1.D | Channel | Function      | Value     | Percent/Setting |
|-------|---------|---------------|-----------|-----------------|
|       | 1       | Master Dimmer | 000 ⇔ 255 | 0~100%          |
|       | 2       | Red           | 000 ⇔ 255 | 0~100%          |
|       | 3       | Green         | 000 ⇔ 255 | 0~100%          |
|       | 4       | Blue          | 000 ⇔ 255 | 0~100%          |

| ARC.2 | Channel | Function | Value     | Percent/Setting |
|-------|---------|----------|-----------|-----------------|
|       | 1       | Red      | 000 ⇔ 255 | 0~100%          |
|       | 2       | Green    | 000 ⇔ 255 | 0~100%          |
|       | 3       | Blue     | 000 ⇔ 255 | 0~100%          |
|       | 4       | White    | 000 ⇔ 255 | 0~100%          |

| AR2.D | Channel | Function      | Value     | Percent/Setting |
|-------|---------|---------------|-----------|-----------------|
|       | 1       | Master Dimmer | 000 ⇔ 255 | 0~100%          |
|       | 2       | Red           | 000 ⇔ 255 | 0~100%          |
|       | 3       | Green         | 000 ⇔ 255 | 0~100%          |
|       | 4       | Blue          | 000 ⇔ 255 | 0~100%          |
|       | 5       | White         | 000 ⇔ 255 | 0~100%          |
|       |         | 1             |           | 1               |

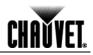

### Continued from previous page

| AR2.S | Channel | Function      | Value                  | Percent/Setting        |
|-------|---------|---------------|------------------------|------------------------|
|       | 1       | Master Dimmer | 000 ⇔ 255              | 0~100%                 |
|       | 2       | Red           | 000 ⇔ 255              | 0~100%                 |
|       | 3       | Green         | 000 ⇔ 255              | 0~100%                 |
|       | 4       | Blue          | 000 ⇔ 255              | 0~100%                 |
|       | 5       | White         | 000 ⇔ 255              | 0~100%                 |
|       | 6       | Strobe        | 000 ⇔ 009<br>010 ⇔ 255 | No Function<br>0~20 Hz |

| HSV | Channel | Function   | Value     | Percent/Setting |
|-----|---------|------------|-----------|-----------------|
|     | 1       | Hue        | 000 ⇔ 255 | 0~100%          |
|     | 2       | Saturation | 000 ⇔ 255 | 0~100%          |
|     | 3       | Value      | 000 ⇔ 255 | 0~100%          |

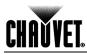

## 5. Technical Information

### Product Maintenance

To maintain optimum performance and minimize wear, the user should clean this product frequently. Use and environment are contributing factors in determining the cleaning frequency.

As a rule, clean this product at least twice a month. Dust build-up reduces light output performance and can cause overheating. This can lead to reduced light source life and increased mechanical wear.

To clean a COLORado<sup>™</sup> Zoom Tour, follow the recommendations below:

- Unplug the product from power.
- Wait until the product is cool.
- Use a vacuum (or dry compressed air) and a soft brush to remove dust collected on the external vents and accessible internal components.
- Clean all external glass surfaces with a mild solution of non-ammonia glass cleaner or isopropyl alcohol.
- Apply the solution directly to a soft, lint-free cotton cloth or a lens cleaning tissue.
- Wipe any dirt or grime to the outside edges of the glass surface.
- Gently polish the glass surfaces until they are free of haze and lint.

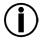

Always dry the external glass surfaces carefully after cleaning them.

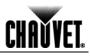

### Troubleshooting Guide

| Symptom                                 | Cause(s)                                                  | Action(s)                                                                                                    |  |  |
|-----------------------------------------|-----------------------------------------------------------|----------------------------------------------------------------------------------------------------|--|--|
|                                         | Position settings are incorrect                           | Check settings as explained in <u>Zoom Limit</u><br><u>Setting</u>                                                         |  |  |
| Zoom does not move                      | Faulty zoom motor/motors                                  | Send product for repair                                                                                                    |  |  |
|                                         | Wrong personality                                         | Change the personality                                                                                                    |  |  |
|                                         | Dimmer fader set to "0"                                   | Increase the value of the dimmer channel                                                                                   |  |  |
|                                         | All color faders set to "0"                               | Increase the value of the color channels                                                                                   |  |  |
| Product does not light up               | All colors in <b>STAT</b> are set to "0"                  | Increase the values of the colors                                                                                          |  |  |
| Product does not light up               | No power                                                  | Verify external power circuit and wiring                                                                                   |  |  |
|                                         | Faulty internal power supply<br>Faulty main control board | Send product for repair                                                                                                    |  |  |
| The wrong LEDs light up                 | Wrong personality                                         | Change the personality                                                                                                    |  |  |
| when using DMX                          | Wrong DMX address                                         | Change the DMX address                                                                                                    |  |  |
| The wrong LEDs light up                 | Wrong personality                                         | Change the personality                                                                                                    |  |  |
| when using DMX                          | Wrong DMX address                                         | Change the DMX address                                                                                                    |  |  |
| Circuit breaker/fuse                    | Excessive circuit load                                    | Reduce total load placed on the electrical circuit                                                                         |  |  |
| keeps tripping/blowing                  | Short circuit along the power wires                       | Check electrical wiring                                                                                                    |  |  |
| Product does not                        | No power                                                  | Check for voltage on outlet                                                                                                |  |  |
| power up                                | Loose or damaged power cord                               | Check power cord                                                                                                    |  |  |
|                                         | Faulty internal power supply                              | Send product for repair                                                                                                    |  |  |
|                                         | Wrong DMX addressing                                      | Check product addressing                                                                                                   |  |  |
|                                         | Damaged DMX cables                                        | Check DMX cables                                                                                                    |  |  |
|                                         | Wrong polarity on the controller                          | Check polarity switch settings on the controller                                                                           |  |  |
|                                         | Loose DMX cables                                          | Check cable connections                                                                                                    |  |  |
|                                         | Non DMX cables                                            | Use only DMX compatible cables                                                                                             |  |  |
| Product does not respond                | Bouncing signals                                          | Install terminator as suggested                                                                                            |  |  |
| to wired DMX or<br>responds erratically | Long cable / low level signal                             | Install an optically coupled DMX splitter before a long section of cable or right after the product with the strong signal |  |  |
|                                         | Too many products                                         | Install an optically coupled DMX splitter after<br>product #32                                                             |  |  |
|                                         | Interference from AC wires                                | Keep DMX cables separated from power cables<br>or fluorescent/black lights                                                 |  |  |
|                                         | Faulty Display/Main/DMX interface board                   | Send product for repair                                                                                                    |  |  |

 $(\mathbf{i})$ 

If you still experience technical problems after trying these solutions, or to send the product for repair, contact <u>CHAUVET® Technical Support</u>.

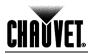

### Return Procedure

Send the merchandise prepaid, in the original box, and with its original packing and accessories. CHAUVET® does not issue call tags.

Call CHAUVET® and request a Return Merchandise Authorization (RMA) number before shipping the product. Be prepared to provide the model number, serial number, and a brief description of the cause for the return.

The user must clearly label the package with an RMA number. CHAUVET® will refuse any product returned without an RMA number.

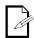

## DO NOT write the RMA number directly on the box. Instead, write it on a properly affixed label.

Once you have received the RMA number, include the following information on a piece of paper inside the box:

- Your name
- Your address
- Your phone number
- The RMA number
- A brief description of the problem

Be sure to pack the product properly. Any shipping damage resulting from inadequate packaging will be the customer's responsibility. FedEx packing or double boxing are recommended.

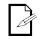

## CHAUVET® reserves the right to use its own discretion to repair or replace returned product(s).

**Claims** The carrier is responsible for any damage incurred during shipping to this product or any part that shipped with it. Therefore, if the received merchandise appears to have damages caused during shipping, the customer must submit the damage report and any related claims with the carrier, not CHAUVET®. The customer must submit the report upon reception of the damaged merchandise. Failure to do so in a timely manner may invalidate the customer's claim with the carrier.

For other issues such as missing components or parts, damage not related to shipping, or concealed damage, the customer must make claims to CHAUVET® within 7 days of receiving the merchandise.

| Contact Us | World Headquarters<br>CHAUVET® |                                  | United Kingdom & Ireland<br>CHAUVET® Europe Ltd. |                                  |  |
|------------|--------------------------------|----------------------------------|--------------------------------------------------|----------------------------------|--|
|            |                                |                                  |                                                  |                                  |  |
|            | General Information            |                                  | General Information                              |                                  |  |
|            | Address:                       | 5200 NW 108th Avenue             | Address:                                         | Unit 1C                          |  |
|            |                                | Sunrise, FL 33351                |                                                  | Brookhill Road Industrial Estate |  |
|            | Voice:                         | (954) 929-1115                   |                                                  | Pinxton, Nottingham, UK          |  |
|            | Fax:                           | (954) 929-5560                   |                                                  | NG16 6NT                         |  |
|            | Toll free:                     | (800) 762-1084                   | Voice:                                           | +44 (0)1773 511115               |  |
|            |                                |                                  | Fax:                                             | +44 (0)1773 511110               |  |
|            | Technical Support              |                                  | Technical Supp                                   | port                             |  |
|            | Voice:                         | (954) 929-1115 (Press <b>4</b> ) | Email:                                           | uktech@chauvetlighting.com       |  |
|            | Fax:                           | (954) 756-8015                   |                                                  |                                  |  |
|            | Email:                         | tech@chauvetlighting.com         |                                                  |                                  |  |
|            | World Wide Web                 |                                  | World Wide We                                    | b                                |  |
|            |                                | www.chauvetpro.com               |                                                  | www.chauvetlighting.co.uk        |  |

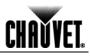

## **Technical Specifications**

| Weight8.0 in (203 mm)9.8 in (250 mm)13.1 in (334 mm)14.5 lbs (6.6 kg)Note: Dimensions in inches rounded to the nearest decimal digit.ElectricalPower Supply TypeRangeVoltage SelectionSwitching (internal)100-240 V, 50/60 HzAuto-rangingParameter120 V, 60 Hz230 V, 50 HzConsumption132 W122 WOperating current1.026 A.566 APower linking products714Power linking products714Power output connectorNeutrik® powerCON® ANeutrik® powerCON® APower input connectorNeutrik® powerCON® BLocal plugPower output connectorNeutrik® powerCON® BLocal plugPower output connectorNeutrik® powerCON® BLocal plugPower output connectorRed10664 mAPower output connector10952 mABlue10944 mAWhite7964 mAGreen10944 mAWhite7964 mABlue10944 mAWhite15-42°Field angle15-42°Field angle15-42°DMX// O ConnectorsConnection TypeVO ConnectorsConnector TypeJoho ° F (40° C)Connection TypeColoRador™ Zoon Tour01030306ColoRADOZOOMTOUR                                         | Dimensions and | Length                     | Width                     | Height           | Weight               |
|----------------------------------------------------------------------------------------------------|----------------|----------------------------|---------------------------|------------------|----------------------|
| ElectricalPower Supply TypeRangeVoltage SelectionSwitching (internal)100-240 V, 50/60 HzAuto-rangingParameter120 V, 60 Hz230 V, 50 HzConsumption132 W122 WOperating current1.026 A.566 APower linking products714Power linking products714Power input connectorNeutrik® powerCON® ANeutrik® powerCON® APower output connectorNeutrik® powerCON® BNeutrik® powerCON® BPower output connectorNeutrik® powerCON® BNeutrik® powerCON® APower output connectorNeutrik® towerCON® BNeutrik® powerCON® BPower output connectorNeutrik® towerCON® BNeutrik® powerCON® BPower output connectorNeutrik® towerCON® BLocal plugLED2 & 3 W50,000 hoursColorQuantityCurrentRed10664 mAGreen10952 mABlue10944 mAWhite7964 mAWhite7964 mAWhite15-42°15-42°ThermalMax. External TemperatureCooling System104° F (40° C)Convection3, 4, 5, 6, 12DMXV/O ConnectorsConnector TypeChannel Range3- and 5-pin XLRSockets3, 4, 5, 6, 12                                                  | Weight         | 8.0 in (203 mm)            | 9.8 in (250 mm)           | 13.1 in (334 mm) | 14.5 lbs (6.6 kg)    |
| Switching (internal)100-240 V, 50/60 HzAuto-rangingParameter120 V, 60 Hz230 V, 50 HzConsumption132 W122 WOperating current1.026 A.566 APower linking products714Power input connectorNeutrik® powerCON® ANeutrik® powerCON® APower output connectorNeutrik® powerCON® BNeutrik® powerCON® BPower output connectorNeutrik® powerCON® BNeutrik® powerCON® BPower output connectorPower (US)Neutrik® powerCON® BPower output connectorPower (US)Neutrik® powerCON® BPower output connectorReutrik® powerCON® BLocal plugPower output connectorReutrik® powerCON® BNeutrik® powerCON® BPower output connectorReutputS0,000 hoursPower output2 & 3 W50,000 hoursPower output10952 mABlue10952 mABlue10944 mAWhite7964 mABeam angle8-27.5°Field angle15-42°ThermalMax External Temperature<br>104° F (40° C)ConvectionDMXI/O Connectors<br>3- and 5-pin XLRConnector TypeChannel RangeAndors (Connector Source)Sockets3, 4, 5, 6, 12OrderingProduct NameSocketsSockets |                | Note: Dimensions in inches | rounded to the nearest    | decimal digit.   |                      |
| Parameter120 V, 60 Hz230 V, 50 HzConsumption132 W122 WOperating current1.026 A.566 APower linking products714Power linking products714Power lowUS/WorldwideEuropePower output connectorNeutrik® powerCON® ANeutrik® powerCON® APower output connectorNeutrik® powerCON® BNeutrik® powerCON® BPower output connectorNeutrik® powerCON® BNeutrik® powerCON® BPower output connectorNeutrik® powerCON® BLocal plugLight SourceTypePowerLifespanLED2 & 3 W50,000 hoursColorQuantityCurrentRed10664 mAGreen10952 mABlue10944 mAWhite7964 mAEield angle8-27.5°Field angle15-42°ThermalMax External Temperature<br>104° F (40° C)ConvectionDMXI/O Connectors<br>3- and 5-pin XLRSockets3, 4, 5, 6, 12OrderingProduct NameItem CodeItem Number                                                                                                    | Electrical     | Power Supply Type          | Ran                       | ige              | Voltage Selection    |
| Consumption132 W122 WOperating current1.026 A.566 APower linking products714Power l/OUS/WorldwideEuropePower input connectorNeutrik® powerCON® ANeutrik® powerCON® APower output connectorNeutrik® powerCON® BNeutrik® powerCON® BPower cord plugEdison (US)Local plugLight SourceTypePowerLifespanLED2 & 3 Wi50,000 hoursColorQuantityCurrentRed10664 mAGreen10952 mABlue10944 mAWhite7964 mAFhoto OpticParameterIlluminance @ 5 m3171 lxBeam angle8-27.5°Field angle15-42°Thermal104° F (40° C)ConvectionConvectionDMXV/O ConnectorsConvectionV/O ConnectorsConvection3- and 5-pin XLRSockets3, 4, 5, 6, 12OrderingProduct NameItem CodeItem Number                                                                                                    |                | Switching (internal)       | 100~240 V                 | , 50/60 Hz       | Auto-ranging         |
| Operating ourrent<br>Power linking products1.026 A.566 APower linking products714Power linking productsNeutrik® powerCON® A<br>Neutrik® powerCON® A<br>Neutrik® powerCON® B<br>Edison (US)Neutrik® powerCON® A<br>Neutrik® powerCON® B<br>Local plugLight SourceTypePowerLifespanLED2 & 3 W50,000 hoursColorQuantityCurrentRed10664 mA<br>952 mA<br>BlueBlue10952 mA<br>964 mABlue10944 mA<br>964 mAWhite7964 mAFhoto OpticParameterIlluminance @ 5 m<br>Field angle3171 lx<br>15-42°Max External Temperature<br>104° F (40° C)Conrector TypeChannel Range<br>3, 4, 5, 6, 12OrderingProduct NameSockets3, 4, 5, 6, 12OrderingProduct NameItem CodeItem Number                                                                                                    |                | Parameter                  | 120 V, 60 Hz              |                  | 230 V, 50 Hz         |
| Power linking products714Power I/OUS/WorldwideEuropePower input connector<br>Power output connector<br>Power cord plugNeutrik® powerCON® A<br>Neutrik® powerCON® B<br>Edison (US)Neutrik® powerCON® B<br>Local plugLight SourceTypePowerLifespanLED2 & 3 W50,000 hoursColorQuantityCurrentRed10664 mA<br>952 mA<br>BlueBlue10944 mA<br>952 mA<br>BlueWhite7964 mAWhite7964 mAChameterIlluminance @ 5 m<br>15-42°Index External Temperature<br>104° F (40° C)ConsectionDMXI/O Connectors<br>3 and 5-pin XLRConnector TypeOrderingProduct NameSocketsOrderingProduct NameItem Code                                                                                                    |                | Consumption                | 132                       | W                | 122 W                |
| Power I/OUS/WorldwideEuropePower input connector<br>Power output connector<br>Power cord plugNeutrik® powerCON® A<br>Neutrik® powerCON® B<br>Edison (US)Neutrik® powerCON® A<br>Neutrik® powerCON® B<br>Local plugLight SourceTypePowerLifespanLED2 & 3 W50,000 hoursColorQuantityCurrent<br>RedRed10664 mA<br>GreenBlue10952 mA<br>BlueWhite7964 mAWhite7964 mABlue10944 mA<br>WhiteThermalMax. External Temperature<br>104° F (40° C)ConvectionDMXI/O Connectors<br>3 and 5-pin XLRConnector TypeChannel Range<br>3, 4, 5, 6, 12OrderingProduct NameItem CodeItem Number                                                                                                    |                | Operating current          | 1.02                      | 6 A              | .566 A               |
| Power input connector<br>Power output connector<br>Power cord plugNeutrik® power CON® A<br>Neutrik® power CON® B<br>Edison (US)Neutrik® power CON® A<br>Neutrik® power CON® B<br>Local plugLight SourceTypePower<br>LifespanLifespanLED2 & 3 W50,000 hoursColorQuantityCurrentRed10664 mAGreen10952 mABlue10944 mAWhite7964 mAPhoto OpticParameterIlluminance @ 5 m<br>Beam angle<br>Field angle3171 lx<br>Beam angle<br>15-42°Max. External Temperature<br>104° F (40° C)Connector TypeDMXV/O Connectors<br>3 - and 5-pin XLRConnector TypeOrderingProduct NameItem Code                                                                                                    |                | Power linking products     | 7                         |                  | 14                   |
| Power output connector<br>Power cord plugNeutrik® power CON® B<br>Edison (US)Neutrik® power CON® B<br>Local plugLight SourceTypePowerLifespanLED2 & 3 W50,000 hoursColorQuantityCurrentRed10664 mAGreen10952 mABlue10944 mAWhite7964 mAWhite7964 mAEled angle8-27.5°Field angle15-42°Max. External Temperature<br>104° F (40° C)ConvectionDMXI/O Connectors<br>3 and 5-pin XLRConnector TypeOrderingProduct NameSocketsOrderingProduct NameItem Code                                                                                                    |                | Power I/O                  | US/Wor                    | ldwide           | Europe               |
| Power cord plugEdison (US)Local plugLight SourceTypePowerLifespanLED2 & 3 W50,000 hoursColorQuantityCurrentRed10664 mAGreen10952 mABlue10944 mAWhite7964 mAPhoto OpticParameterIlluminance @ 5 m3171 lxBeam angle8~27.5°Field angle15-42°Thermal104° F (40° C)DMXI/O ConnectorsConnector TypeAdv F (40° C)Connector TypeOrderingProduct NameSocketsSockets3, 4, 5, 6, 12                                                                                                    |                | Power input connector      | Neutrik® pov              | verCON® A        | Neutrik® powerCON® A |
| Light SourceTypePowerLifespanLED2 & 3 W50,000 hoursColorQuantityCurrentRed10664 mAGreen10952 mABlue10944 mAWhite7964 mAPhoto OpticParameterIlluminance @ 5 m3171 lxBeam angle8~27.5°Field angle15-42°ThermalMax. External Temperature<br>104° F (40° C)ConvectionDMXI/O Connectors<br>3- and 5-pin XLRConnector TypeChannel Range<br>3, 4, 5, 6, 12OrderingProduct NameItem CodeItem Number                                                                                                    |                | Power output connector     | Neutrik® pov              | verCON® B        | Neutrik® powerCON® B |
| LED2 & 3 W50,000 hoursColorQuantityCurrentRed10664 mAGreen10952 mABlue10944 mAWhite7964 mAPhoto OpticParameterIlluminance @ 5 m3171 lxBeam angle8-27.5°Field angle15-42°ThermalMax. External Temperature<br>104° F (40° C)ConvectionDMXI/O Connectors<br>3- and 5-pin XLRConnector Type<br>SocketsChannel Range<br>3, 4, 5, 6, 12OrderingProduct NameItem CodeItem Number                                                                                                    |                | Power cord plug            | Edisor                    | n (US)           | Local plug           |
| ColorQuantityCurrentRed10664 mAGreen10952 mABlue10944 mAWhite7964 mAPhoto OpticParameterIlluminance @ 5 m3171 lxBeam angle8~27.5°Field angle15~42°ThermalMax. External Temperature<br>104° F (40° C)Cooling SystemDMXI/O Connectors<br>3- and 5-pin XLRConnector Type<br>SocketsChannel Range<br>3, 4, 5, 6, 12OrderingProduct NameItem CodeItem Number                                                                                                    | Light Source   | Туре                       | Pov                       | ver              | Lifespan             |
| Red10664 mAGreen10952 mABlue10944 mAWhite7964 mAPhoto OpticParameterIlluminance @ 5 m3171 lxBeam angle8~27.5°Field angle15~42°ThermalMax. External Temperature<br>104° F (40° C)Cooling SystemDMXI/O Connectors<br>3- and 5-pin XLRConnector Type<br>SocketsChannel RangeOrderingProduct NameItem CodeItem Number                                                                                                    |                | LED                        | 2 & 3                     | 3 W              | 50,000 hours         |
| Green10952 mABlue10944 mAWhite7964 mAPhoto OpticParameterIlluminance @ 5 m3171 lxBeam angle8~27.5°Field angle15~42°ThermalMax. External Temperature<br>104° F (40° C)Cooling System<br>ConvectionDMXI/O Connectors<br>3- and 5-pin XLRConnector Type<br>SocketsChannel Range<br>3, 4, 5, 6, 12OrderingProduct NameItem CodeItem Number                                                                                                    |                | Color                      | Quar                      | ntity            | Current              |
| Blue<br>White10<br>7944 mA<br>964 mAPhoto OpticParameterIlluminance @ 5 m<br>Beam angle<br>Field angle3171 lx<br>8-27.5°<br>15-42°ThermalMax. External Temperature<br>104° F (40° C)Cooling System<br>ConvectionDMXI/O Connectors<br>3- and 5-pin XLRConnector Type<br>SocketsChannel Range<br>3, 4, 5, 6, 12OrderingProduct NameItem CodeItem Number                                                                                                    |                | Red                        | 10                        | )                | 664 mA               |
| White7964 mAPhoto OpticParameterIlluminance @ 5 m3171 lxBeam angle8~27.5°Field angle15~42°ThermalMax. External Temperature<br>104° F (40° C)Cooling System<br>ConvectionDMXI/O Connectors<br>3- and 5-pin XLRConnector Type<br>SocketsChannel Range<br>3,4,5,6,12OrderingProduct NameItem CodeItem Number                                                                                                    |                | Green                      | 1(                        | )                | 952 mA               |
| Photo OpticParameterIlluminance @ 5 m3171 lxBeam angle8~27.5°Field angle15~42°ThermalMax. External Temperature<br>104° F (40° C)Cooling SystemDMXI/O Connectors<br>3- and 5-pin XLRConnector Type<br>SocketsChannel Range<br>3, 4, 5, 6, 12OrderingProduct NameItem CodeItem Number                                                                                                    |                | Blue                       | 10                        | )                | 944 mA               |
| Illuminance @ 5 m3171 lxBeam angle8~27.5°Field angle15~42°ThermalMax. External TemperatureCooling System104° F (40° C)ConvectionDMXI/O ConnectorsConnector TypeChannel Range3- and 5-pin XLRSockets3, 4, 5, 6, 12OrderingProduct NameItem CodeItem Number                                                                                                    |                | White                      | 7                         |                  | 964 mA               |
| Illuminance @ 5 m3171 lxBeam angle8~27.5°Field angle15~42°ThermalMax. External TemperatureCooling System104° F (40° C)ConvectionDMXI/O ConnectorsConnector TypeChannel Range3- and 5-pin XLRSockets3, 4, 5, 6, 12OrderingProduct NameItem CodeItem Number                                                                                                    | Photo Optic    | Parameter                  |                           |                  |                      |
| Field angle15~42°ThermalMax. External Temperature<br>104° F (40° C)Cooling System<br>ConvectionDMXI/O Connectors<br>3- and 5-pin XLRConnector Type<br>SocketsChannel Range<br>3, 4, 5, 6, 12OrderingProduct NameItem CodeItem Number                                                                                                    |                | Illuminance @ 5 m          | 317                       | 1 lx             |                      |
| Max. External Temperature<br>104° F (40° C)     Cooling System<br>Convection       DMX     I/O Connectors<br>3- and 5-pin XLR     Connector Type<br>Sockets     Channel Range<br>3, 4, 5, 6, 12       Ordering     Product Name     Item Code     Item Number                                                                                                    |                | Beam angle                 | 8~27                      | 7.5°             |                      |
| 104° F (40° C)       Convection         DMX       I/O Connectors       Connector Type       Channel Range         3- and 5-pin XLR       Sockets       3, 4, 5, 6, 12         Ordering       Product Name       Item Code       Item Number                                                                                                    |                | Field angle                | 15~-                      | 42°              |                      |
| DMXI/O ConnectorsConnector TypeChannel Range3- and 5-pin XLRSockets3, 4, 5, 6, 12OrderingProduct NameItem CodeItem Number                                                                                                    | Thermal        | Max. External Temperatu    | emperature Cooling System |                  |                      |
| 3- and 5-pin XLRSockets3, 4, 5, 6, 12OrderingProduct NameItem CodeItem Number                                                                                                    |                | 104° F (40° C)             | Conve                     | ection           |                      |
| Ordering Product Name Item Code Item Number                                                                                                    | DMX            | I/O Connectors             | Connect                   | or Type          | Channel Range        |
|                                                                                                    |                | 3- and 5-pin XLR           | Sock                      | kets             | 3, 4, 5, 6, 12       |
| COLORado™ Zoom Tour 01030306 COLORADOZOOMTOUR                                                                                                    | Ordering       | Product Name               | Item (                    | Code             | Item Number          |
|                                                                                                    |                | COLORado™ Zoom Tou         | r 01030                   | 0306             | COLORADOZOOMTOUR     |

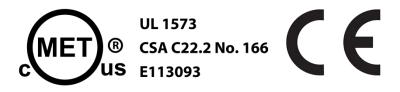

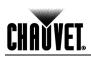

### **CHAUVET**®

5200 NW 108th Avenue Sunrise, FL 33351 (USA) (800) 762-1084 – (954) 929-1115 FAX (954) 929-5560 www.chauvetpro.com

COLORado<sup>™</sup> Zoom Tour User Manual Rev. 11 February 2012

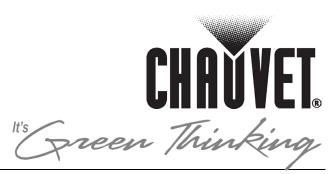